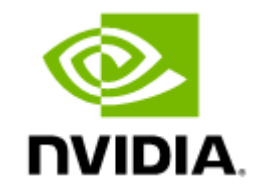

# NVIDIA BlueField BF1500 Ethernet Controller Card User Guide

# **Table of Contents**

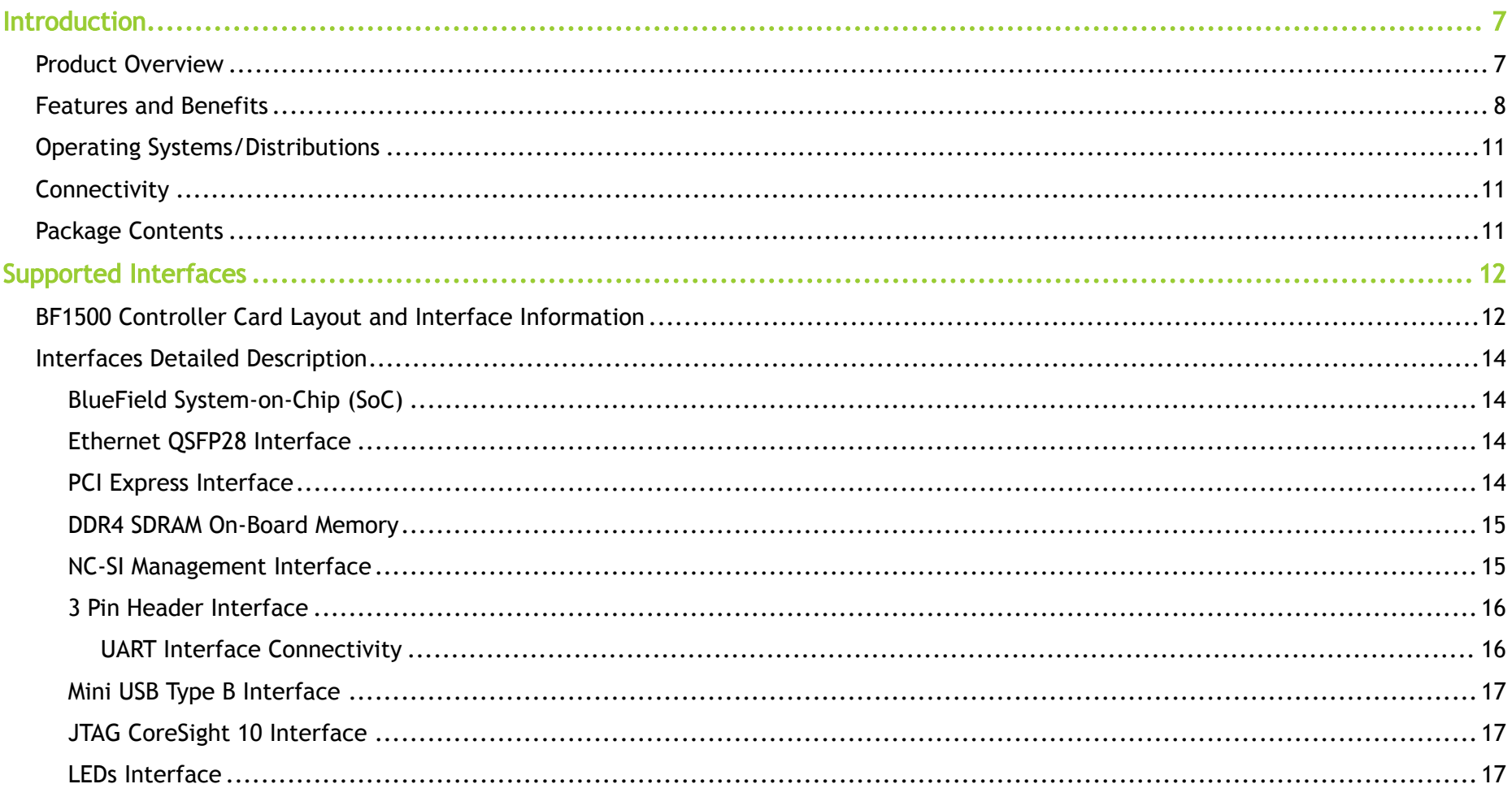

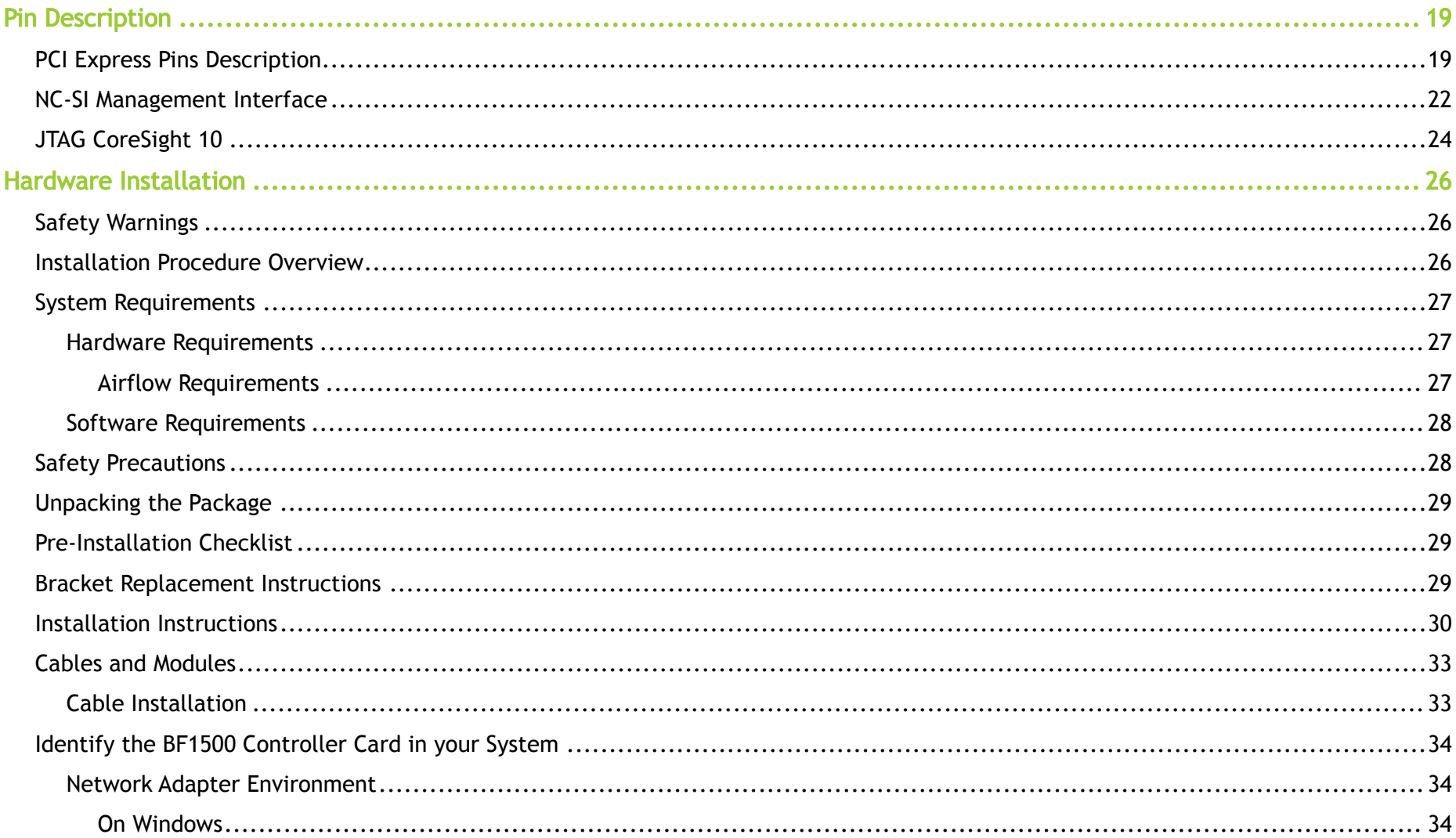

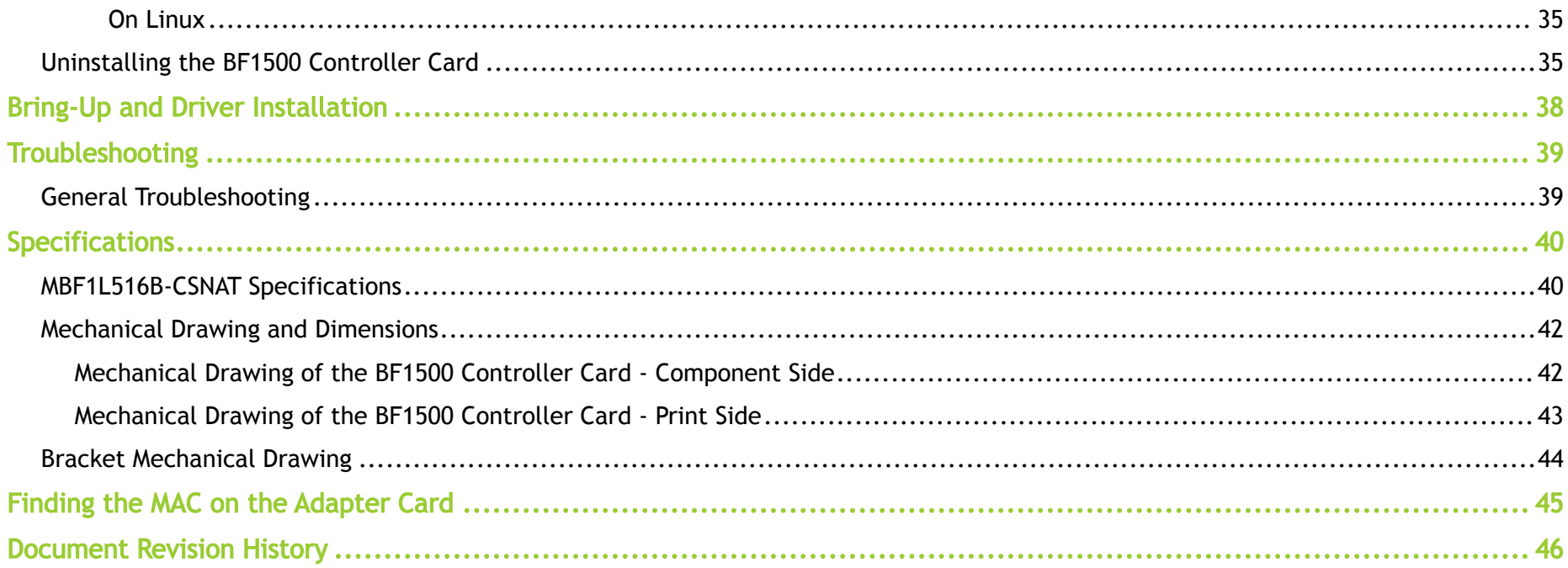

#### About This Manual

This User Manual describes NVIDIA® BlueField® Ethernet BF1500 Controller Card. It provides details as to the interfaces of the board, specifications, required software and firmware for operating the board, and a step-by-step plan of how to bring up the BlueField Controller Card.

#### EOL'ed (End of Life) Ordering Part Numbers

The table below provides the ordering part numbers (OPNs) for available BlueField BF1500 Controller Card.

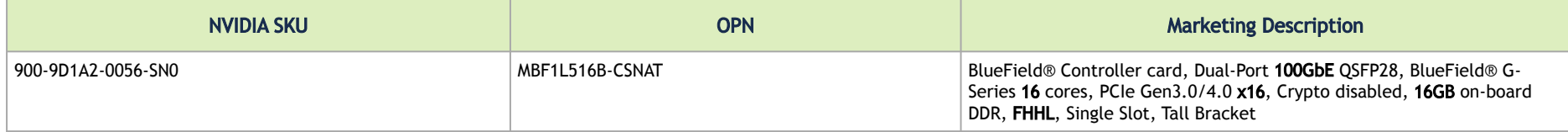

#### Intended Audience

This manual is intended for the installer and user of these cards. The manual assumes basic familiarity with Ethernet network and architecture specifications.

#### Technical Support

Customers who purchased NVIDIA products directly from NVIDIA are invited to contact us through the following methods:

- URL: [https://www.nvidia.com](https://www.nvidia.com/) > Support
- E-mail: [enterprisesupport@nvidia.com](mailto:enterprisesupport@nvidia.com)

Customers who purchased Mellanox M-1 Global Support Services, please see your contract for details regarding Technical Support. Customers who purchased Mellanox products through a Mellanox approved reseller should first seek assistance through their reseller.

#### Related Documentation

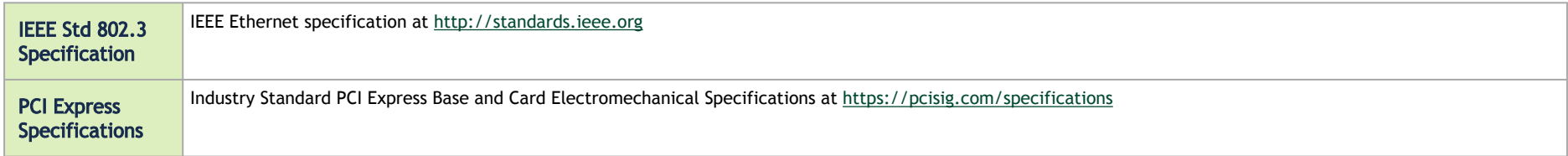

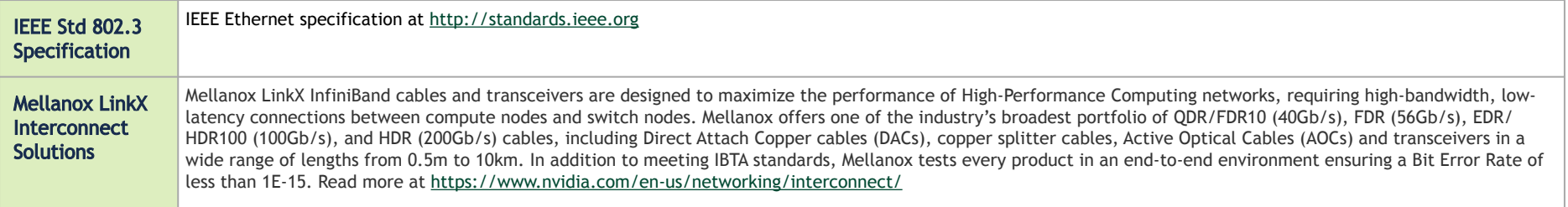

#### Document Conventions

When discussing memory sizes, MB and MBytes are used in this document to mean size in mega Bytes. The use of Mb or Mbits (small b) indicates size in mega bits. In this document PCIe is used to mean PCI Express.

#### Revision History

A list of the changes made to this document are provided in [Document Revision History](#page-45-0).

## <span id="page-6-1"></span><span id="page-6-0"></span>Introduction

### Product Overview

The BlueField BF1500 Controller Card is the perfect solution for managing NVMe storage drives in storage and hyper-converged systems. The BF1500 Controller Card delivers the highest NVMe-oF target performance, reducing TCO and increasing ROI. It can transform existing JBOF systems into NVMe-oF compliant solutions, simply by plugging the card into an existing PCIe slot. The card's small form factor allows customers to install multiple controller cards in a single system to support a larger number of SSDs and high-availability storage architecture.

- **A** The BF1500 Controller card connectivity to NVMe SSD devices is possible through the PCIe switch.
- **A** The BlueField Controller Card should be installed only in a JBOF System as it functions as a PCIe root-complex (RC) initiating PCIe bus operations. Installing it in a regular host system may damage the card.

#### BlueField Multicore System-on-chip (SoC)

BlueField SoC is a highly integrated and efficient controller, optimized for NVMe storage systems, Network Functions Virtualization (NFV), Cloud, and AI workloads. BlueField SoC integrates all the discrete components of a storage system appliance into a single chip (CPU, PCIe switch, and Network controller), making it the premier SoC solution for building Just-a-Bunch-Of-Flash (JBOF) systems, All-Flash-Array, and storage appliances for NVMe over-Fabrics.

With an integrated NVMe-oF offload accelerator, the BlueField SoC gives the BF1500 Controller Card a superior performance advantage over existing JBOF systems, significantly reducing storage transaction latency, while increasing IOPs (I/O operations per second).

BlueField SoC also offers cost-effective and integrative solutions for Machine Learning appliances, enabling efficient data delivery for real-time analytics and data insights based on superior RDMA and GPUDirect® RDMA technologies. Support for PCIe Gen4.0 helps future-proof the next generation of highperformance GPU cards.

#### BlueField BF1500 Ethernet Controller Card Card

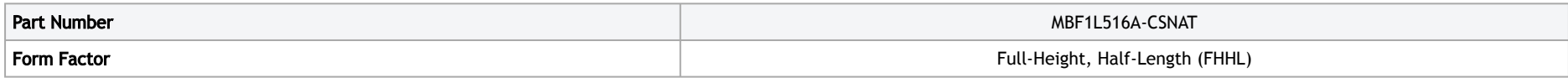

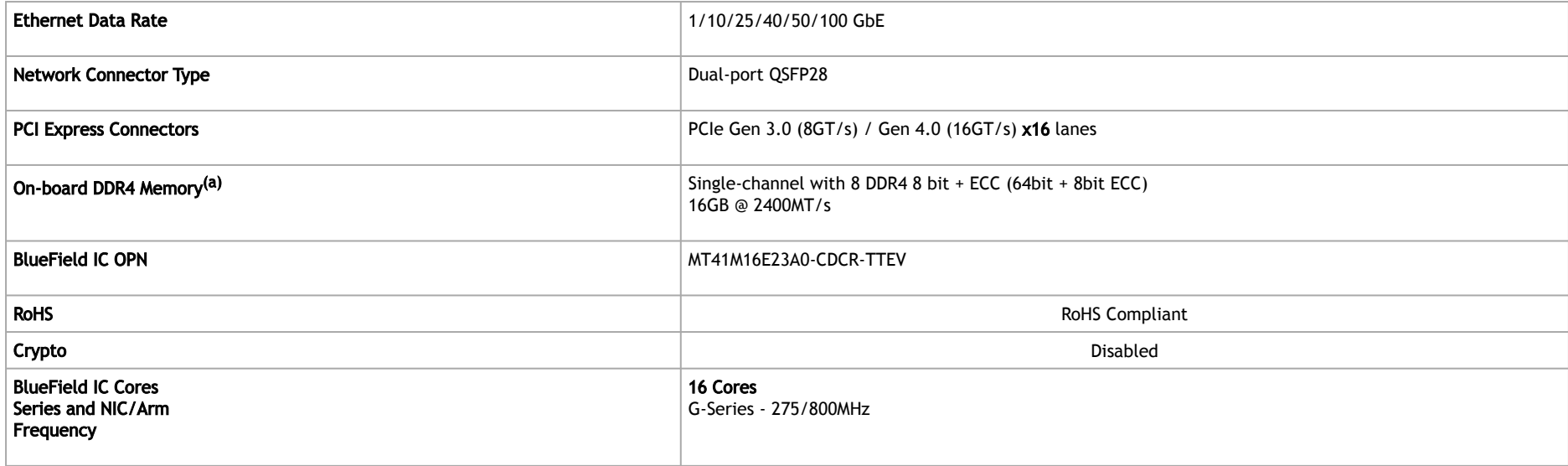

<span id="page-7-0"></span>For more detailed information see [Specifications.](#page-39-0)

### <span id="page-7-1"></span>Features and Benefits

**A** This section describes hardware features and capabilities. Please refer to the relevant driver and/or firmware release notes for feature availability.

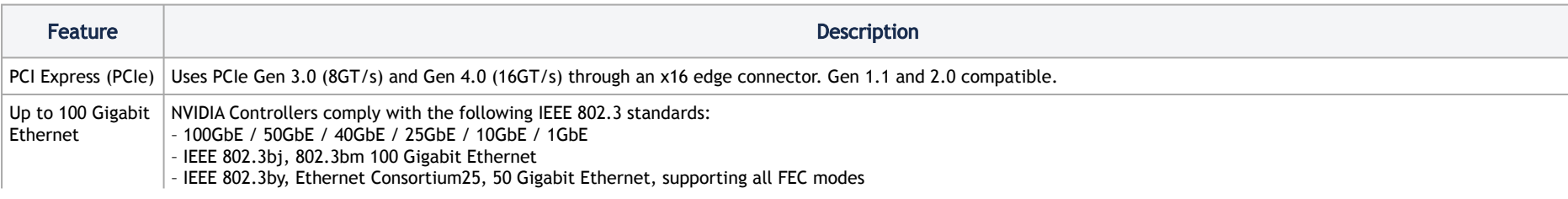

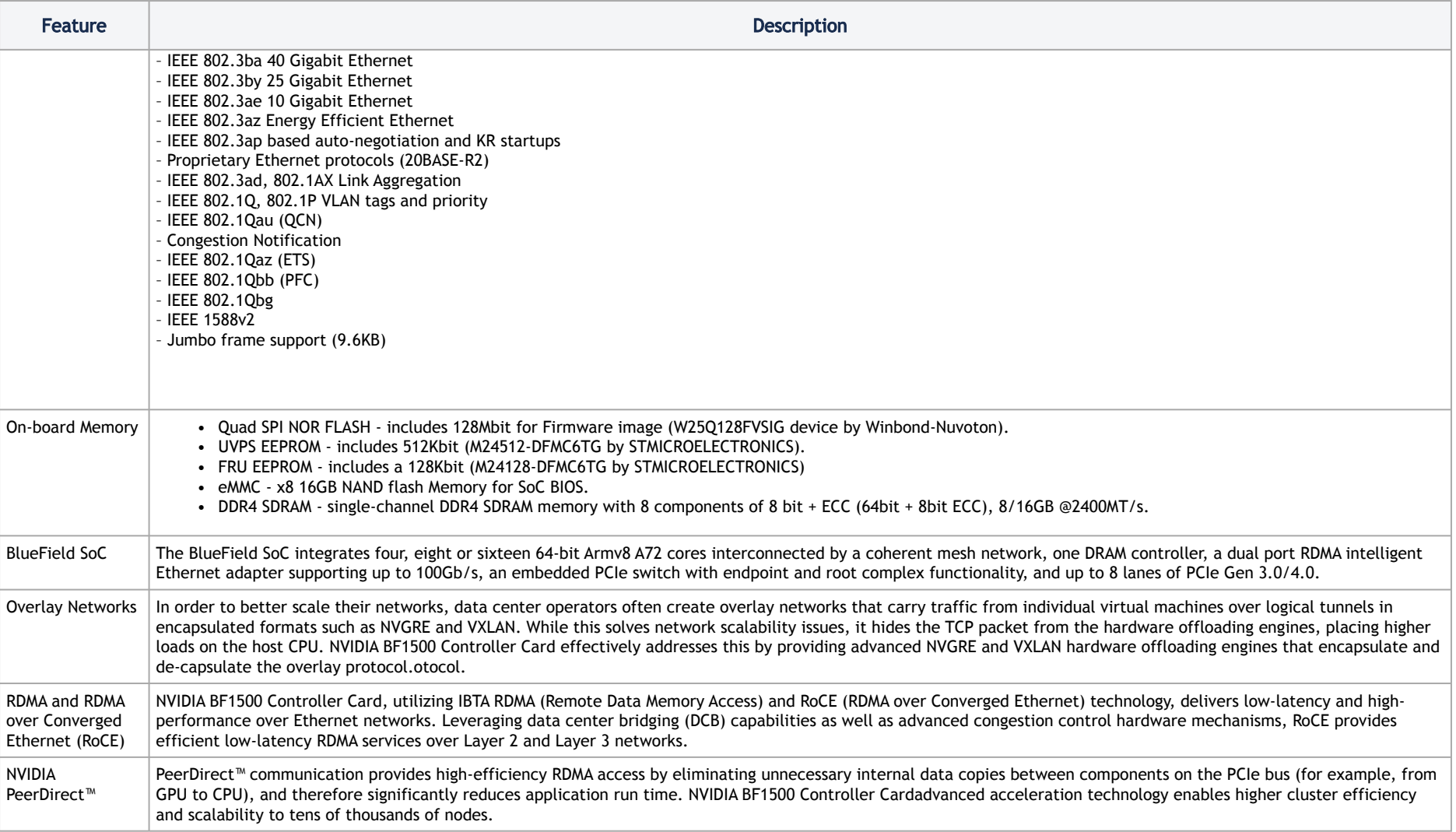

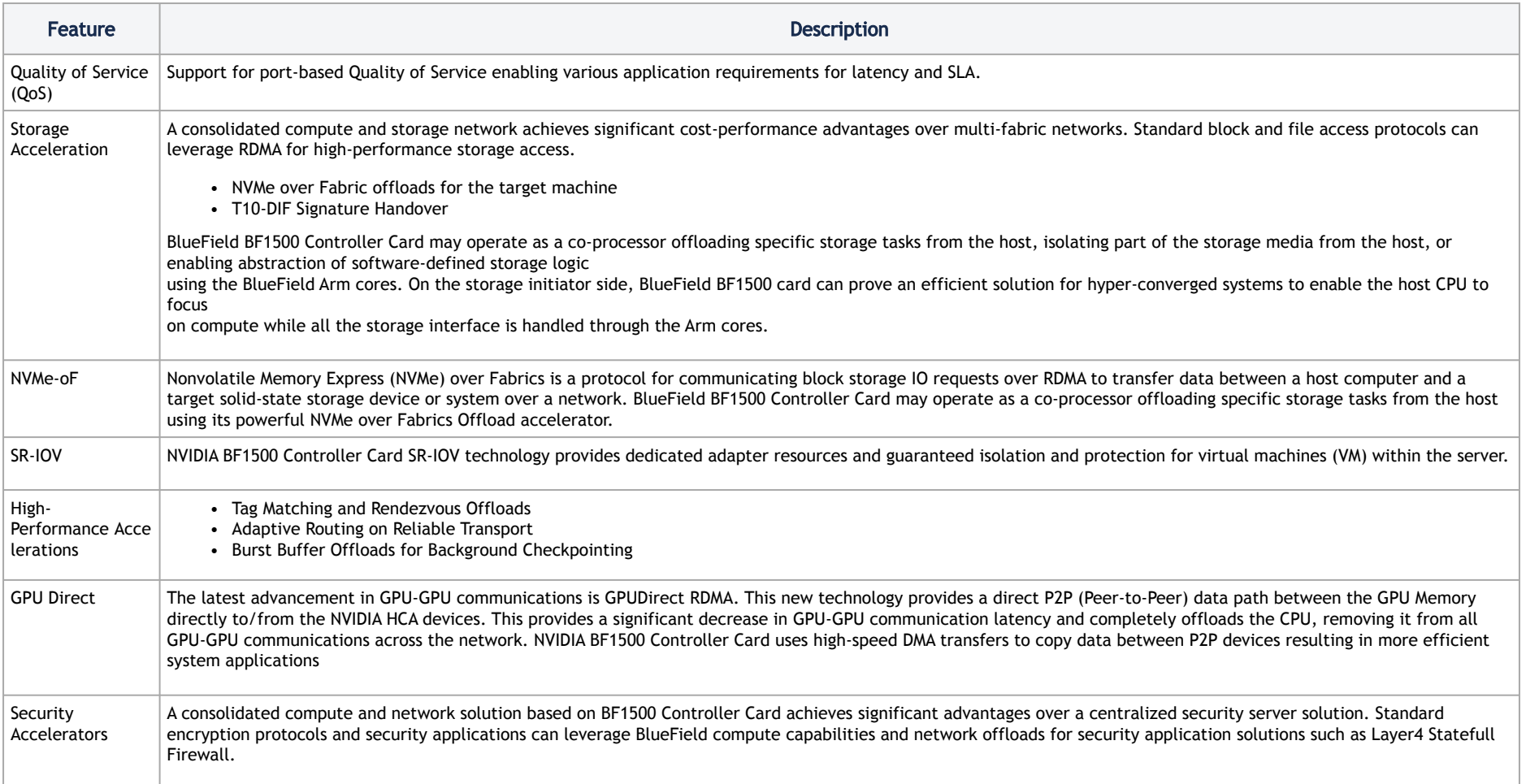

## <span id="page-10-3"></span><span id="page-10-0"></span>Operating Systems/Distributions

The BF1500 Controller Card is shipped with Linux based Operating System burned on it which includes all needed drivers. For more information, please refer to the [BlueField Software User Manual](https://docs.mellanox.com/display/BlueFieldSW).

## <span id="page-10-1"></span>**Connectivity**

- Interoperable with 1/10/25/40/50/100 Gb/s Ethernet switches
- Passive copper cable with ESD protection
- Powered connectors for optical and active cable support

### <span id="page-10-2"></span>Package Contents

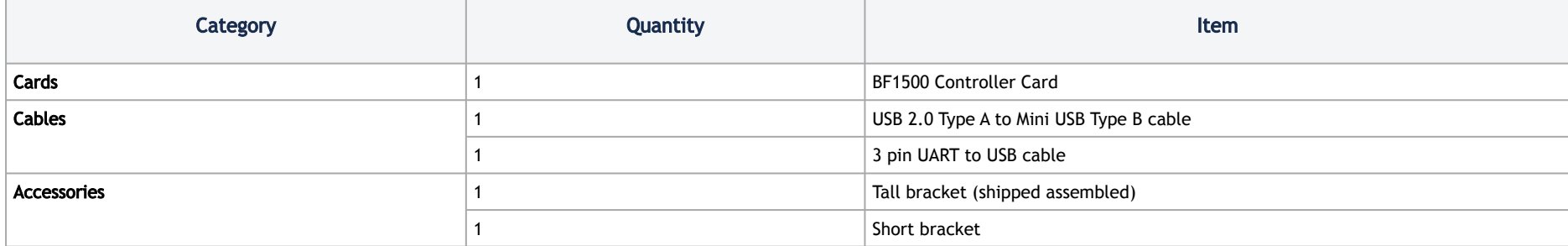

# <span id="page-11-0"></span>Supported Interfaces

## <span id="page-11-1"></span>BF1500 Controller Card Layout and Interface Information

The below figures show the component and print sides of BF1500 Controller Card. Each numbered interface that is referenced in the figures is described in the following table with a link to detailed information.

**A** The BF1500 Controller Card include special circuits to protect from ESD shocks to the card/server when plugging copper cables

**A** The below figures are for illustration purposes only and might not reflect the current revision of the BF1500 Controller Card.

#### BF1500 Controller Card Interfaces - Component Side

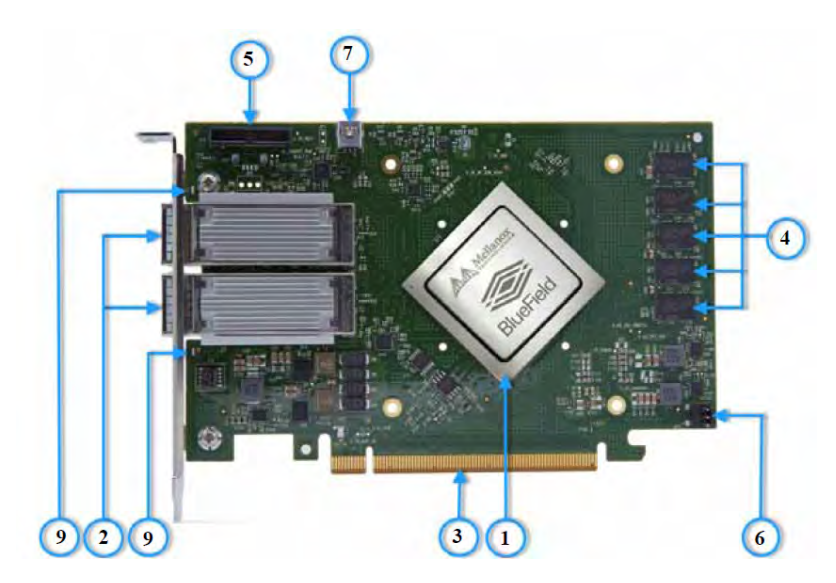

BF1500 Controller Card Interface - Print Side

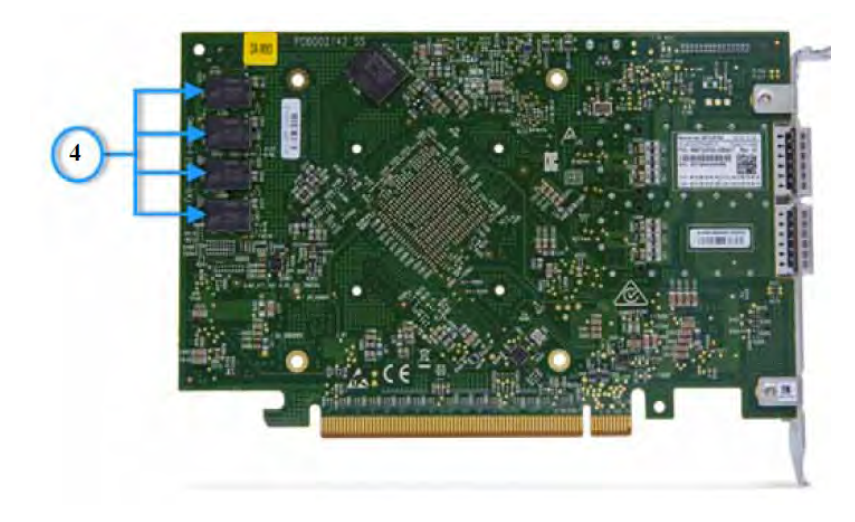

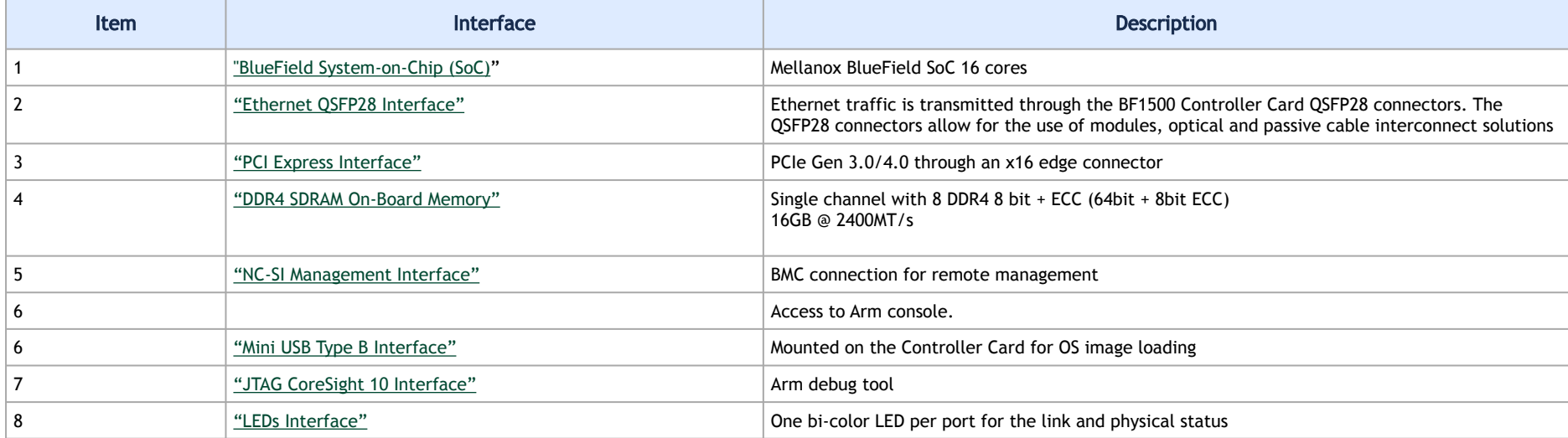

### <span id="page-13-1"></span><span id="page-13-0"></span>Interfaces Detailed Description

### <span id="page-13-4"></span>BlueField System-on-Chip (SoC)

BlueField is a Mellanox family of advanced SoC solutions that integrate a coherent mesh of 64-bit Arm v8 A72 cores, a ConnectX network adapter front-end and a PCI Express switch into a single chip. The powerful SoC architecture includes an ARMv8 multicore processor array and enables customers to develop sophisticated applications and highly differentiated feature sets. BlueField leverages the rich ARM software ecosystem and introduces the ability to offload the x86 software stack.

At the heart of BlueField is the ConnectX-5 network offload controller with RDMA and RDMA over Converged Ethernet (RoCE) technology, delivering cuttingedge performance for networking and storage applications such as NVMe over Fabrics. Advanced features include an embedded virtual switch with programmable access lists (ACLs), transport offloads and stateless encaps/decaps of NVGRE, VXLAN, and MPLS overlay protocols.

### <span id="page-13-5"></span><span id="page-13-2"></span>Ethernet QSFP28 Interface

The network ports of BF1500 Controller Card are compliant with the IEEE 802.3 Ethernet standards listed in [Features and Benefits.](#page-7-1) Ethernet traffic is transmitted through the cards' QSFP28 connectors.

### <span id="page-13-6"></span><span id="page-13-3"></span>PCI Express Interface

The BF1500 Controller Card supports PCI Express Gen 3.0/4.0 (1.1 and 2.0 compatible) through an x16 edge connector. The device is a slave responding to the PCIe bus operations (end-point). Please refer to [PCI Express Pins Description](#page-18-2) for pinouts description. The following lists PCIe interface features:

- PCIe Gen 3.0 and 4.0 compliant, 2.0 and 1.1 compatible
- 2.5, 5.0, or 8.0, or 16.0 GT/s link rate x16 lanes
- Auto-negotiates to x16, x8, x4, x2, or x1
- Support for MSI/MSI-X mechanisms

### <span id="page-14-2"></span><span id="page-14-0"></span>DDR4 SDRAM On-Board Memory

The BF1500 Controller Card incorporates a single channel DDR4 SDRAM memory with 8 components of 8 bit + ECC (64bit + 8bit ECC), 16GB @2400MT/s.

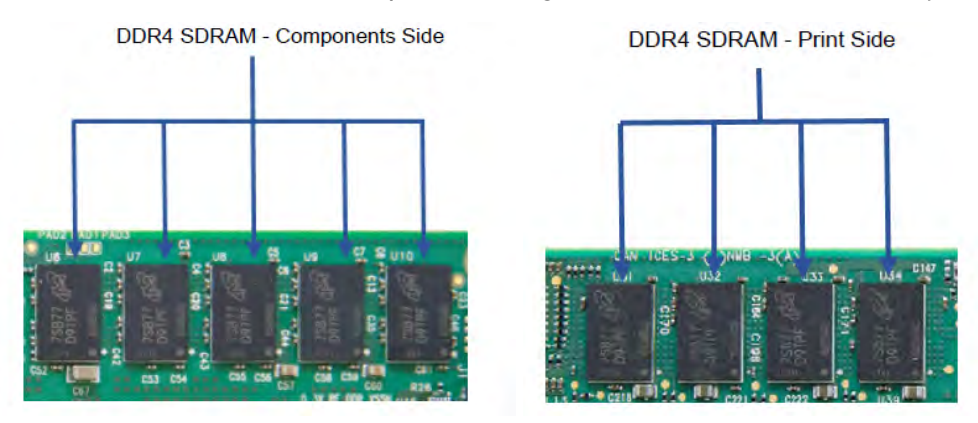

### <span id="page-14-3"></span><span id="page-14-1"></span>NC-SI Management Interface

The BlueField Controller Card enables the connection of a Baseboard Management Controller (BMC) to a set of Network Interface Controller (NICs) for the purpose of enabling out-of-band remote manageability. The NC-SI management is supported over RMII and has a connector on the Controller Card. Please refer to [NC-SI Management Interface](https://docs.mellanox.com/display/BFSNICENDEV/Pin+Description#PinDescription-NC-SIManagementInterface) for pins.

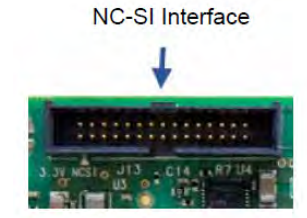

### <span id="page-15-0"></span>3 Pin Header Interface

The 3 pin header interface enables access to the Arm console through UART0 through the following pins:

- Pin # 1 UART0 RX
- Pin # 2 GND
- Pin # 3 UART0 TX

### <span id="page-15-1"></span>UART Interface Connectivity

The USB to UART cable that supports TTL voltage levels can be used to connect the UART Interface. See an example of TTL 3.3V voltage levels cable in the below figure.

A It is prohibited to directly connect any RS-232 cable! Only TTL 3.3V voltage level cables are supported!

USB to UART Cable - Example

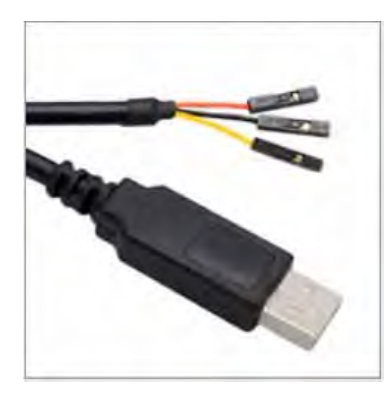

### <span id="page-16-3"></span><span id="page-16-0"></span>Mini USB Type B Interface

The BF1500 Controller Card uses a Mini USB Type B. The USB connector is mounted on the card. The purpose of the USB connector is loading operating system images for the operating systems. In order to use this interface, please use a standard Mini USB Type-B to Mini USB Type A cable.

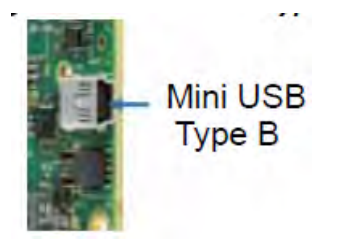

### <span id="page-16-4"></span><span id="page-16-1"></span>JTAG CoreSight 10 Interface

The BF1500 Controller Card uses JTAG CoreSight 10-Pin Header. The purpose of the JTAG CoreSight 10 is for debugging the Arm with Arm DSTREAM debug tool. For JTAG CoreSight 10 pins, please refer [JTAG CoreSight 10](https://docs.mellanox.com/display/BFSNICENDEV/Pin+Description#PinDescription-JTAGCoreSight10).

### <span id="page-16-5"></span><span id="page-16-2"></span>LEDs Interface

There is a one bi-color I/O LED per port to indicate link and physical status.

#### Physical and Logical Link Indications (Ethernet Mode)

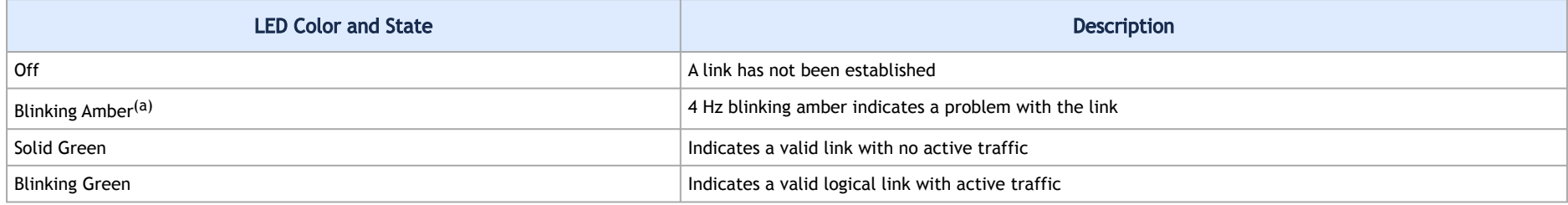

Note a. 1Hz Blinking amber occurs due to running a beacon command for locating the adapter card.

# <span id="page-18-0"></span>Pin Description

## <span id="page-18-2"></span><span id="page-18-1"></span>PCI Express Pins Description

The below table lists the PCI Express pins description. For further details, please refer to [PCI Express Interface](https://docs.mellanox.com/display/BFSNICENDEV/Supported+Interfaces#SupportedInterfaces-PCIExpressInterfacePCIExpressInterface).

#### PCI Express Pin Description

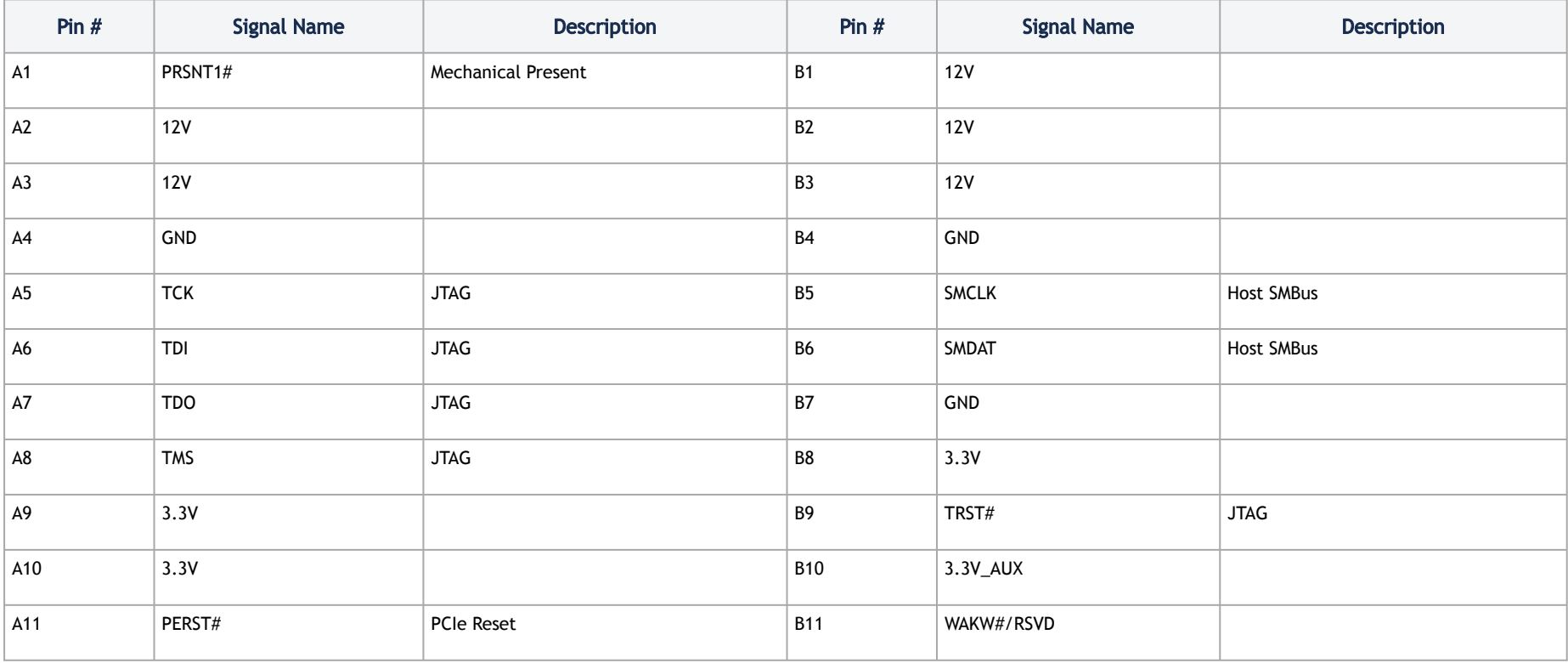

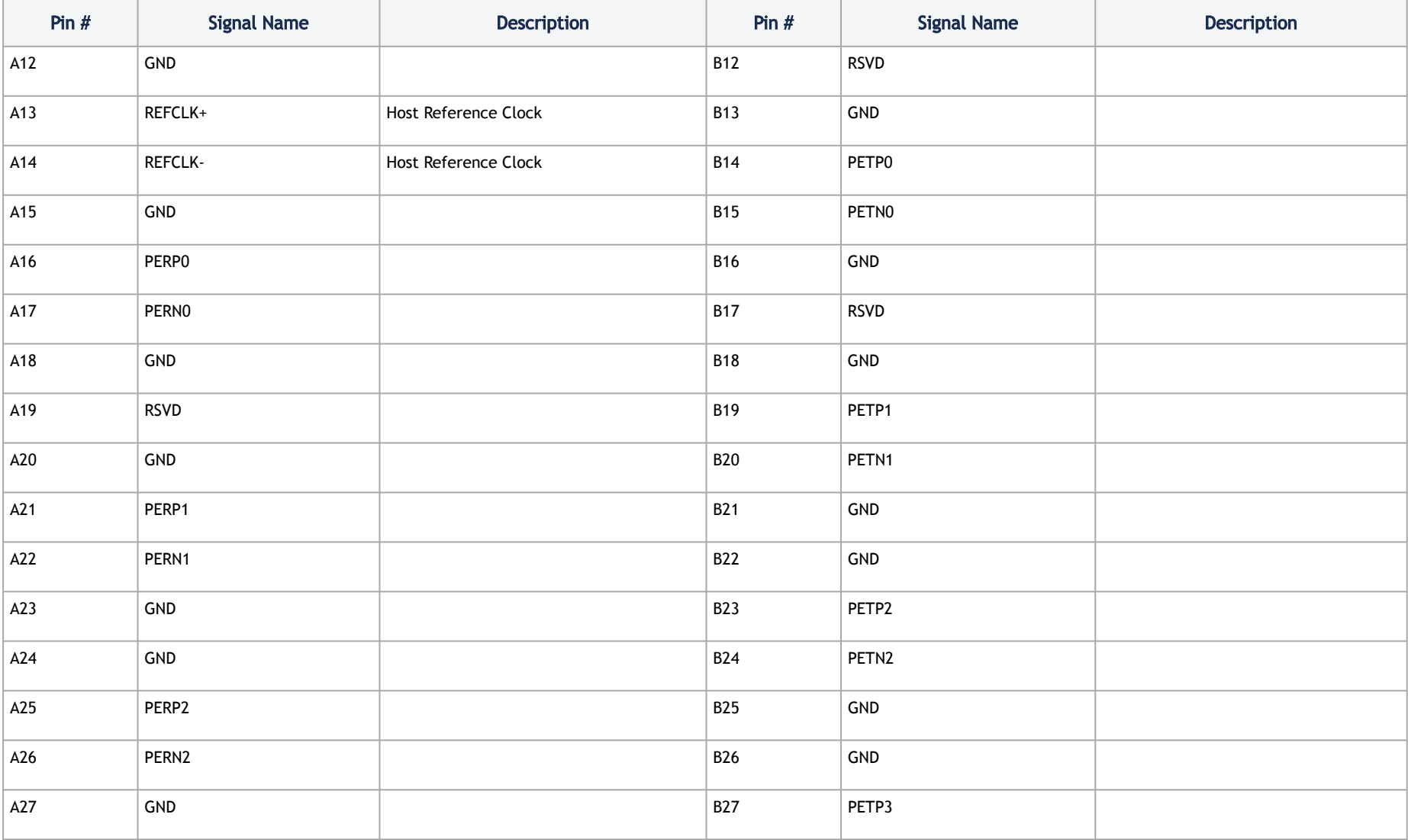

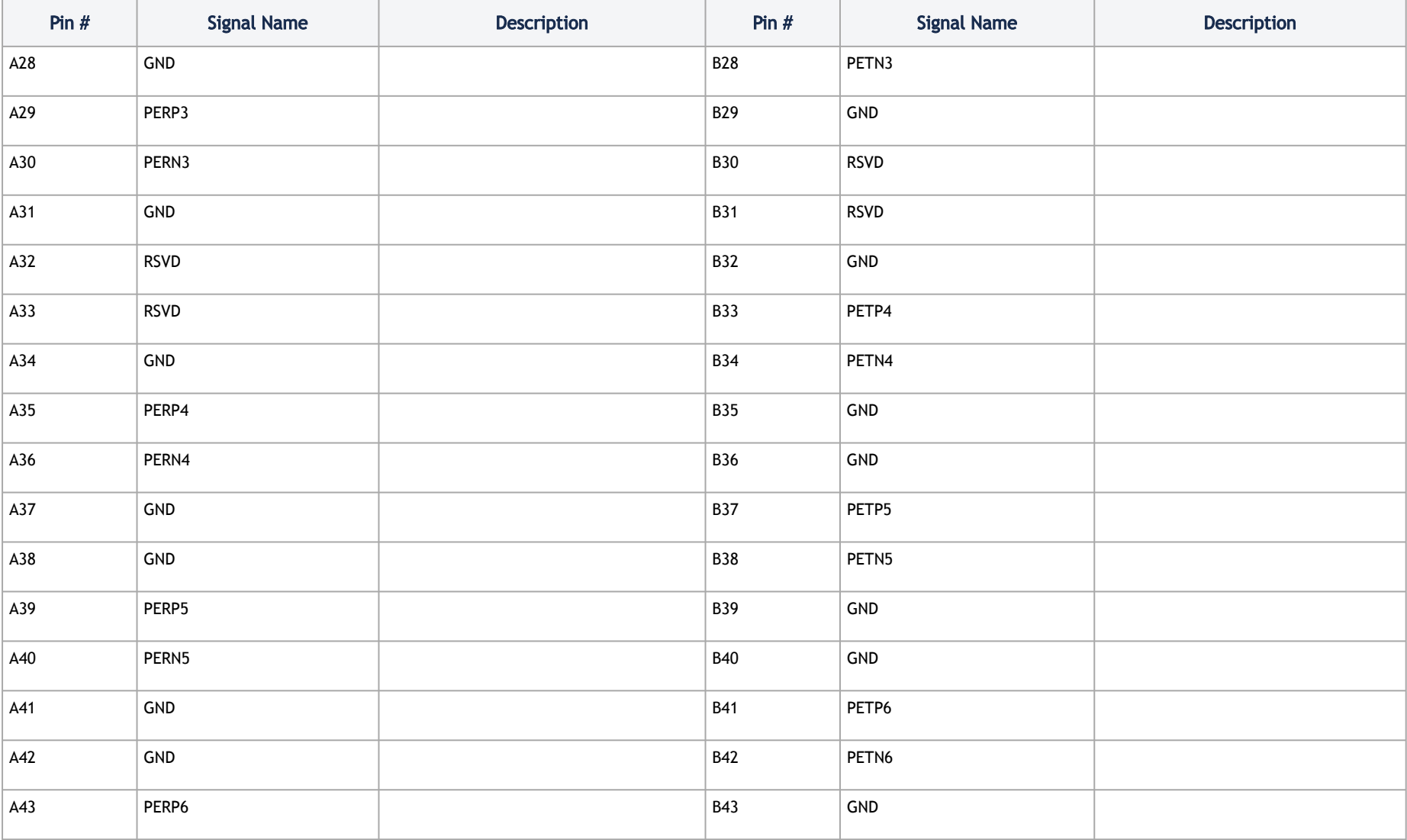

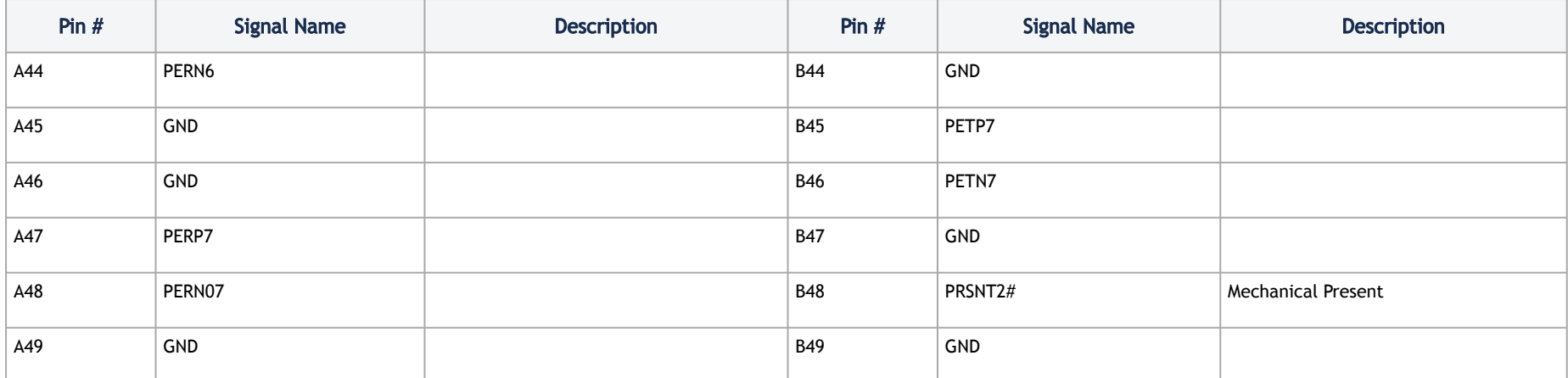

## <span id="page-21-0"></span>NC-SI Management Interface

The below table lists the NC-SI pins description. For further details, please refer to [NC-SI Management Interface](https://docs.mellanox.com/display/BFSNICENDEV/Supported+Interfaces#SupportedInterfaces-NC-SIManagementInterfaceNC-SIManagementInterface)*.*

#### NC-SI Management Pins Description

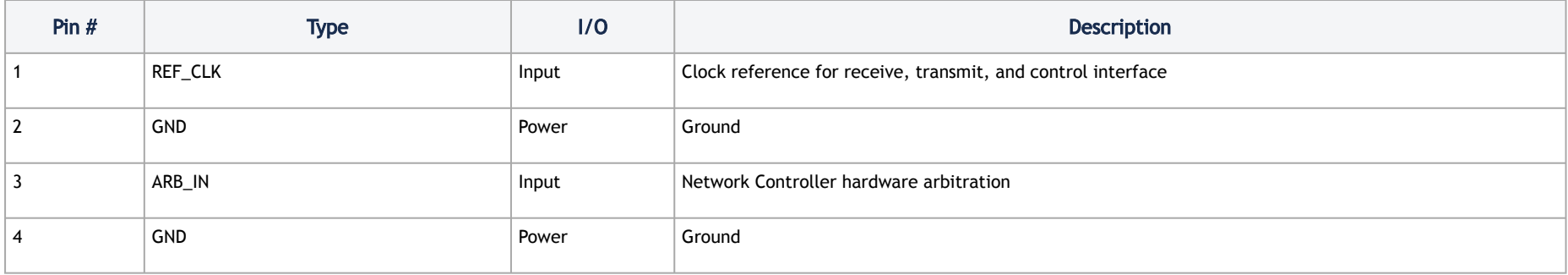

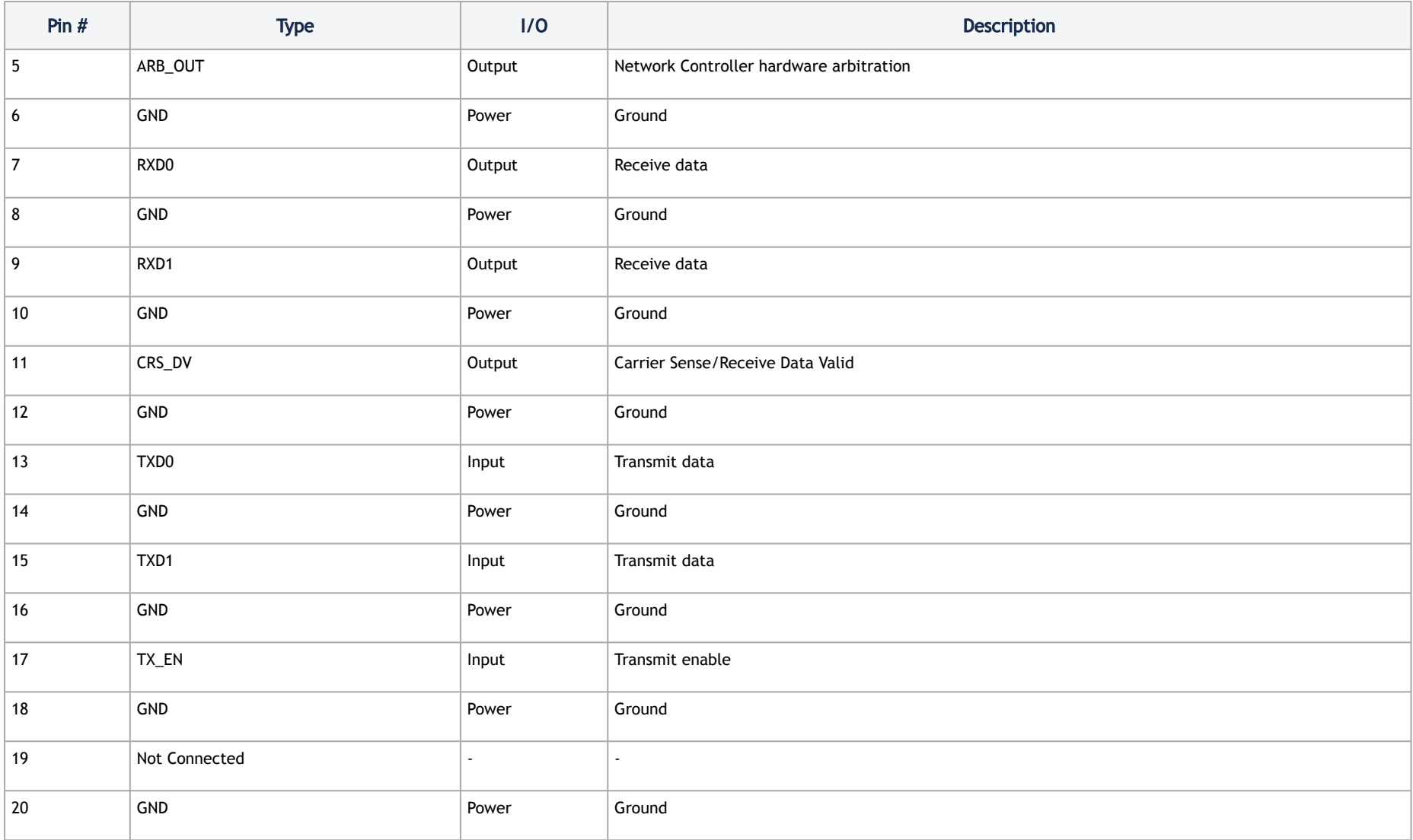

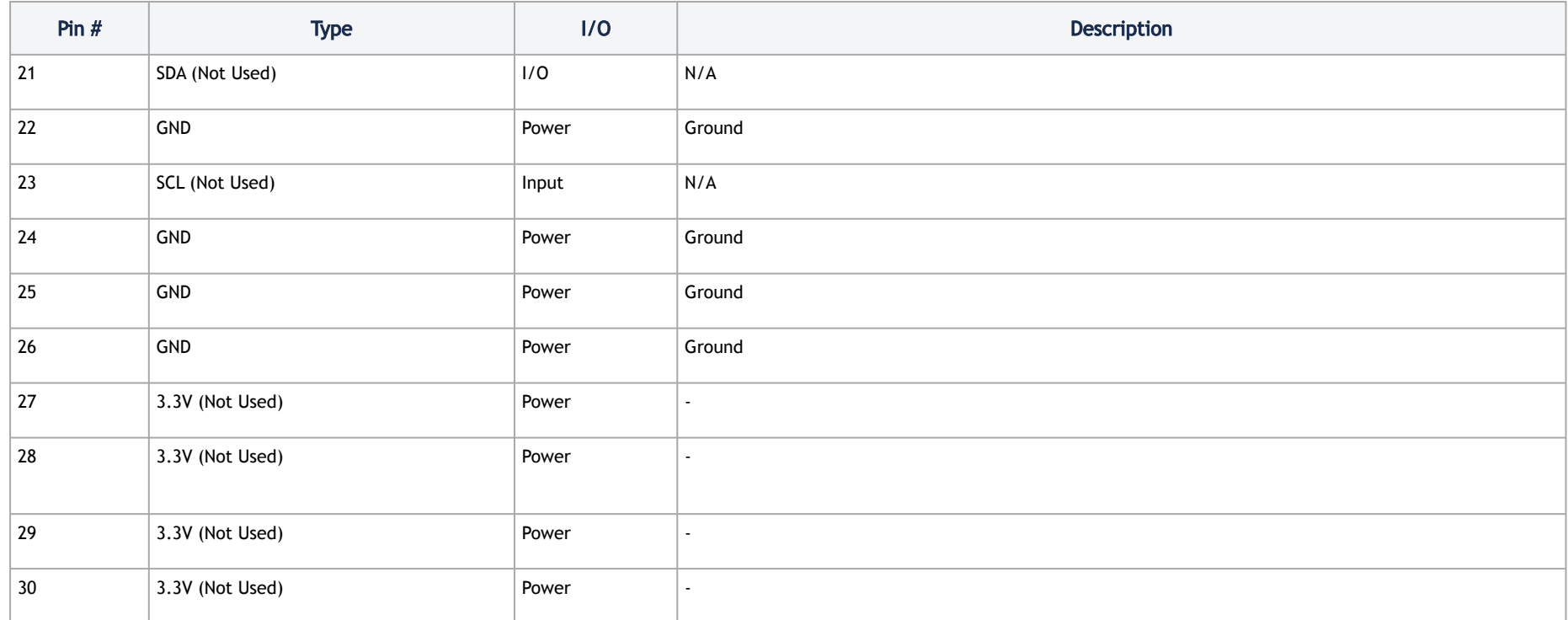

## <span id="page-23-0"></span>JTAG CoreSight 10

The below table lists the JTAG CoreSight 10 pins description. For further details, please refer to [JTAG CoreSight 10 Interface](https://docs.mellanox.com/display/BFSNICENDEV/Supported+Interfaces#SupportedInterfaces-JTAGCoreSight10InterfaceJTAGCoreSight10Interface).

#### JTAG CoreSight 10 Pins Description

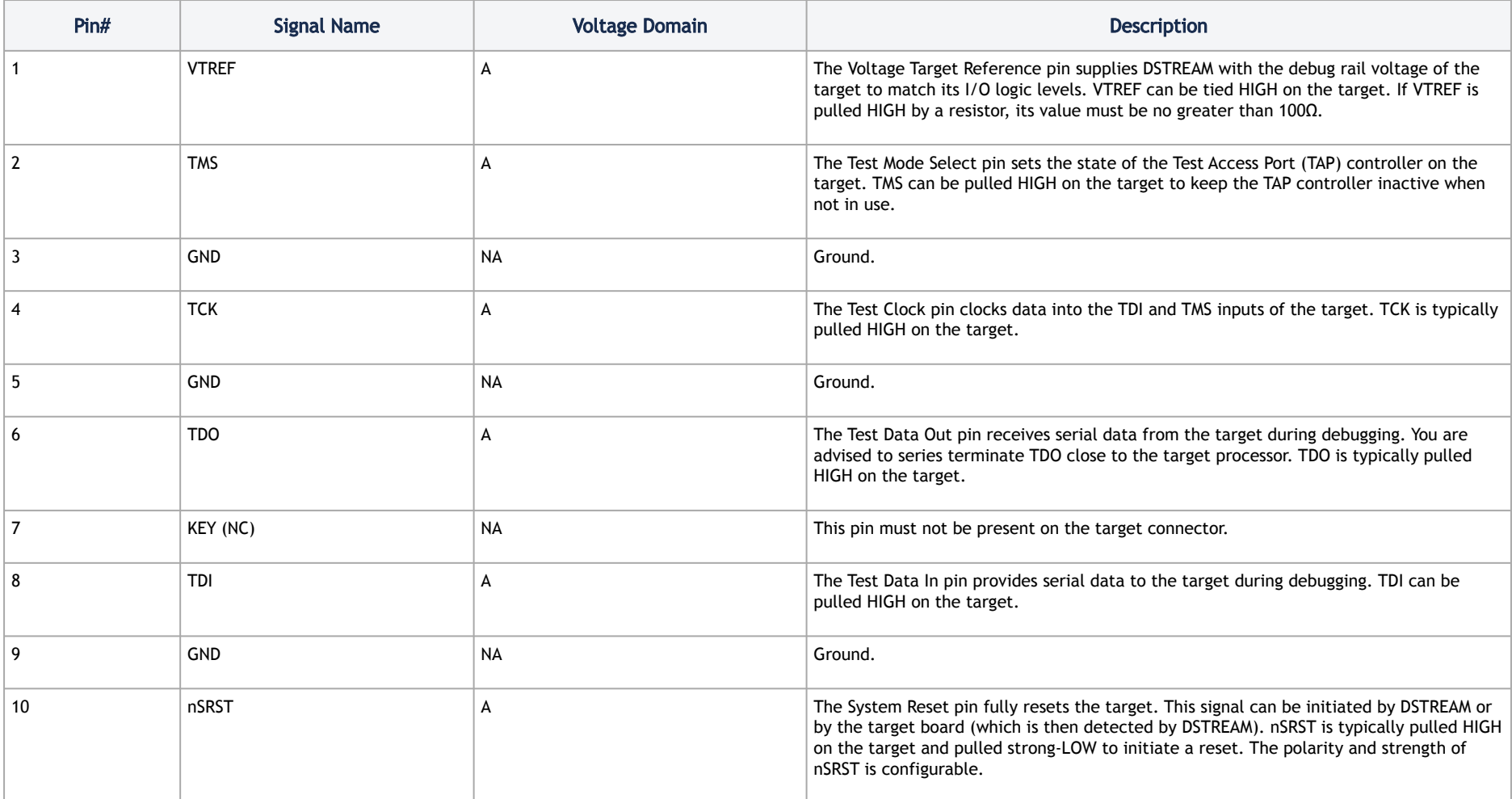

## <span id="page-25-0"></span>Hardware Installation

Installation and initialization of the BlueField BF1500 Controller Card require attention to the mechanical attributes, power specification, and precautions for electronic equipment.

## <span id="page-25-1"></span>Safety Warnings

**(i)** Safety warnings are provided here in the English language. For safety warnings in other languages, refer to the BF1500 Controller Card Installation Safety Instructions.

Please observe all safety warnings to avoid injury and prevent damage to system components. Note that not all warnings are relevant to all models.

<span id="page-25-2"></span>Unable to render include or excerpt-include. Could not retrieve page.

## Installation Procedure Overview

The installation procedure of BlueField BF1500 Controller Card involves the following steps:

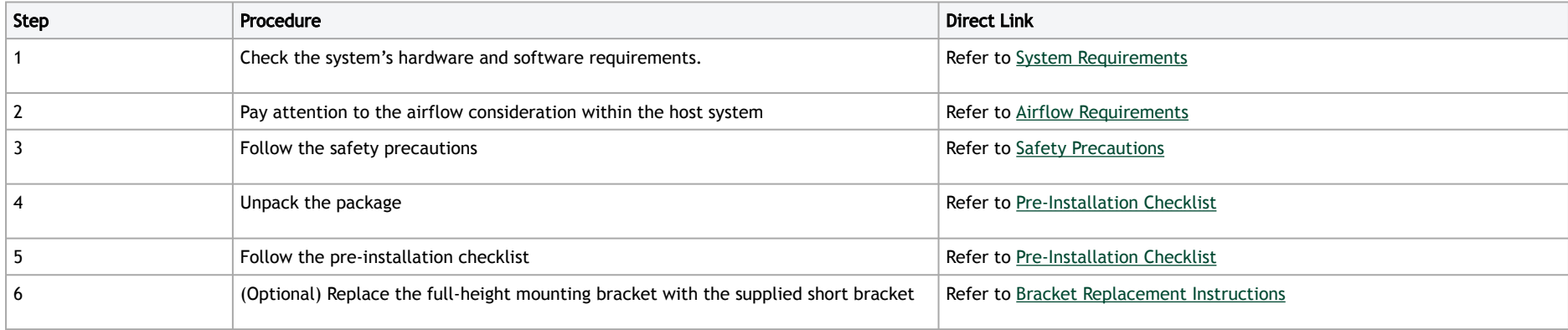

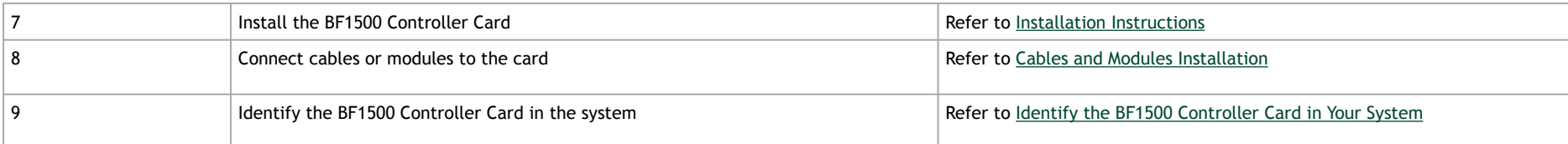

## <span id="page-26-1"></span><span id="page-26-0"></span>System Requirements

### Hardware Requirements

Unless otherwise specified, Mellanox products are designed to work in an environmentally controlled data center with low levels of gaseous and dust (particulate) contamination.

The operation environment should meet severity level G1 as per ISA 71.04 for gaseous contamination and ISO 14644-1 class 8 for cleanliness level.

The user must install the BlueField Controller Card into a high power PCI Express x8 slot as the card consumes up to 55W.

<span id="page-26-2"></span>A system with a PCI Express high power slot that supports 75W is required for installing the card.

#### <span id="page-26-3"></span>Airflow Requirements

BlueField BF1500 Controller Card is offered with one airflow pattern: from the heatsink to the network ports, as described in the below figure.

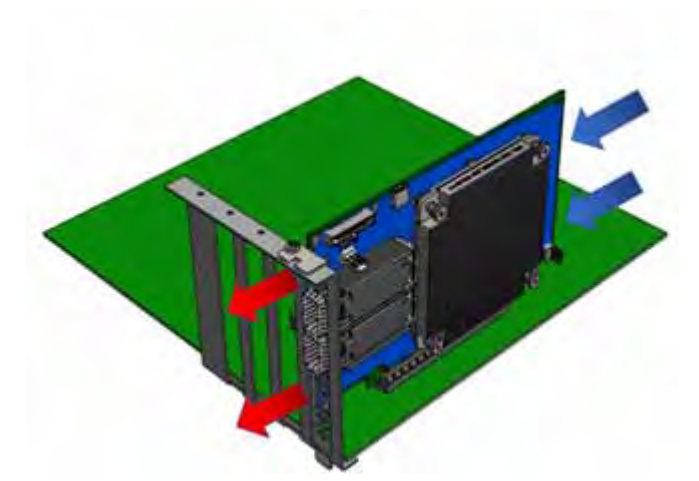

It is prohibited to use port-to-heatsink airflow as it may cause damage to the BlueField BF1500 Controller Card.

<span id="page-27-0"></span>Please refer to the [Specifications](#page-39-0) section for airflow numbers for each specific card model.

### Software Requirements

- See [Operating Systems/Distributions](#page-10-3) section under the Introduction section.
- Software Stacks The BF1500 Controller Card is shipped with Linux based Operating System burned on it which includes all needed drivers. For more information, please refer to the BlueField Software User Manual.

### <span id="page-27-1"></span>Safety Precautions

The BF1500 Controller Card being installed in a system that operates with voltages that can be lethal. Before opening the case of the system, observe the following precautions to avoid injury and prevent damage to system components.

• Remove any metallic objects from your hands and wrists.

- Make sure to use only insulated tools.
- Verify that the system is powered off and is unplugged.
- It is strongly recommended to use an ESD strap or other antistatic devices.

## <span id="page-28-0"></span>Unpacking the Package

Check against the package contents list that all the parts have been sent. Check the parts for visible damage that may have occurred during shipping. Please note that the cards must be placed on an antistatic surface.

## <span id="page-28-3"></span><span id="page-28-1"></span>Pre-Installation Checklist

- 1. Verify that your system meets the hardware and software requirements stated above.
- 2. Shut down your system if active.

Turn off the power to the system, and disconnect the power cord. Refer to the system documentation for instructions. Before you install the BlueField BF1500 Controller Card, make sure that the system is disconnected from power.

3. (Optional) Check the mounting bracket on the BlueField BF1500 Controller Card. If required for your system, replace the full-height mounting bracket that is shipped mounted on the card with the supplied low-profile bracket. Refer to Bracket Replacement Instructions.

## <span id="page-28-2"></span>Bracket Replacement Instructions

The BF1500 Controller Card is usually shipped with an assembled high-profile bracket. If this form factor is suitable for your requirements, you can skip the remainder of this section and move to Installation Instructions. If you need to replace the high-profile bracket with the short bracket that is included in the shipping box, please follow the instructions in this section.

Due to risk of damaging the EMI gasket, it is not recommended to replace the bracket more than three times.

To replace the bracket you will need the following parts:

- The new brackets of the proper height
- The 2 screws saved from the removal of the bracket

#### Removing the Existing Bracket

- 1. Using a torque driver, remove the two screws holding the bracket in place.
	- Be careful not to put stress on BF1500 Controller Card LEDs.
- 2. Separate the bracket from the BF1500 Controller Card.
- 3. Save the two screws.

#### Installing the New Bracket

1. Place the bracket onto the card until the screw holes line up.

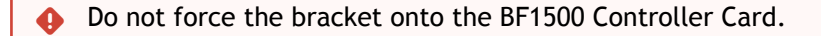

- 2. Screw on the bracket using the screws saved from the bracket removal procedure above.
	- ◆ Use a torque driver to apply up to 2 lbs-in torque on the screws.

### <span id="page-29-0"></span>Installation Instructions

This section provides detailed instructions on how to install your BF1500 Controller Card in a system.

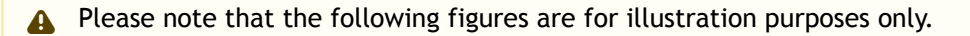

- 1. Open the system case.
- 2. Place the BF1500 Controller Card in an available PCI Express slot.

The BlueField BF1500 Controller Card should be installed in a high power PCI Express x8 slot as the card consumes up to 55W.

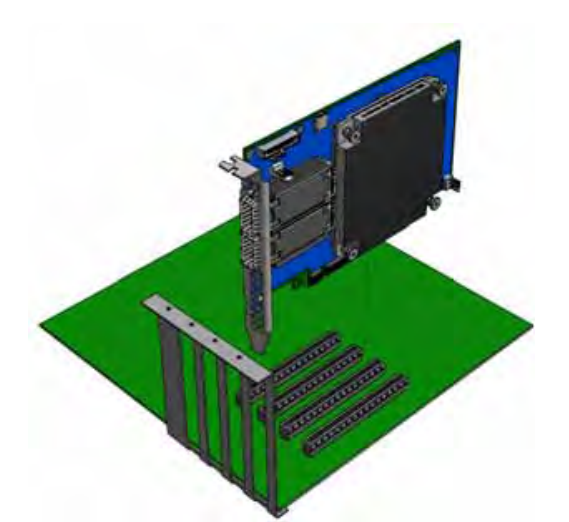

3. Applying even pressure at both corners of the card, insert the BF1500 Controller Card into the PCI Express slot until firmly seated.

Do not use excessive force when seating the card, as this may damage the system or the BF1500 Controller Card.

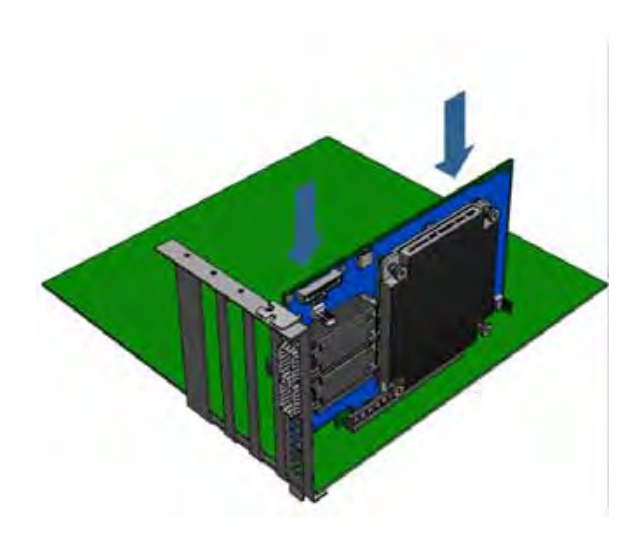

4. When the BF1500 Controller Card is properly seated, the port connectors are aligned with the slot opening, and the BF1500 Controller Card faceplate is visible against the system chassis.

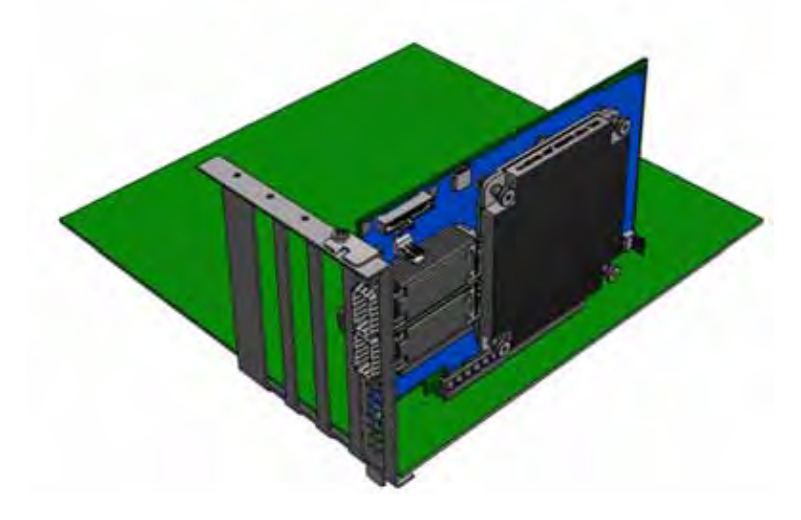

5. Secure the BF1500 Controller Card with the screw.

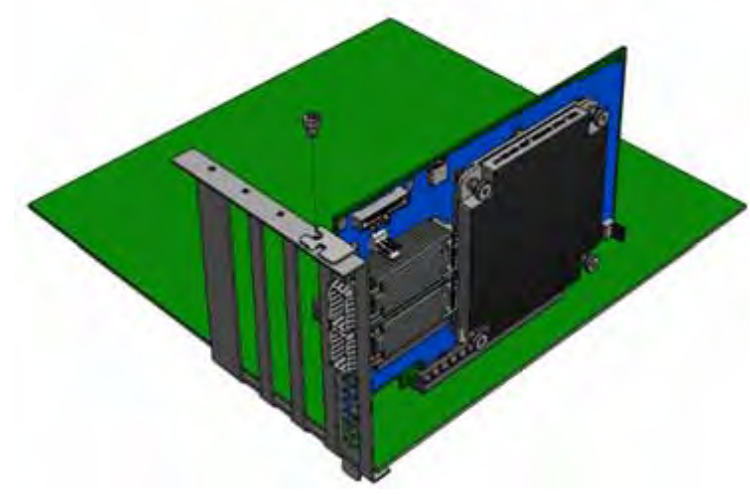

6. Close the system case.

<span id="page-32-0"></span>To uninstall the BF1500 Controller Card card, see [Uninstalling the Card](#page-34-2).

## <span id="page-32-1"></span>Cables and Modules

### Cable Installation

- 1. All cables can be inserted or removed with the unit powered on.
- 2. To insert a cable, press the connector into the port receptacle until the connector is firmly seated.
	- a. Support the weight of the cable before connecting the cable to the BF1500 Controller Card card. Do this by using a cable holder or tying the cable to the rack.
- b. Determine the correct orientation of the connector to the card before inserting the connector. Do not try and insert the connector upside down. This may damage the BF1500 Controller Card card.
- c. Insert the connector into the BF1500 Controller Card card. Be careful to insert the connector straight into the cage. Do not apply any torque, up or down, to the connector cage in the BF1500 Controller Card card.
- d. Make sure that the connector locks in place.

A When installing cables make sure that the latches engage.

Always install and remove cables by pushing or pulling the cable and connector in a straight line with the card.

- 3. After inserting a cable into a port, the Green LED indicator will light when the physical connection is established (that is, when the unit is powered on and a cable is plugged into the port with the other end of the connector plugged into a functioning port). See [LED Interface](#page-11-0) under the Interfaces section.
- 4. After plugging in a cable, lock the connector using the latching mechanism particular to the cable vendor. When data is being transferred the Green LED will blink. See LED Interface under the Interfaces section.
- 5. Care should be taken as not to impede the air exhaust flow through the ventilation holes. Use cable lengths which allow for routing horizontally around to the side of the chassis before bending upward or downward in the rack.
- 6. To remove a cable, disengage the locks and slowly pull the connector away from the port receptacle. LED indicator will turn off when the cable is unseated.

## <span id="page-33-1"></span><span id="page-33-0"></span>Identify the BF1500 Controller Card in your System

### <span id="page-33-2"></span>Network Adapter Environment

### On Windows

- 1. Open Device Manager on the server. Click Start => Run, and then enter "devmgmt.msc".
- 2. Expand System Devices and locate your BF1500 Controller Card.
- 3. Right click the mouse on your BF1500 Controller Card's row and select Properties to display the BF1500 Controller Card properties window.
- 4. Click the Details tab and select Hardware Ids (Windows 2012/R2/2016) from the Properties pull-down menu.

5. In the Value display box, check the fields VEN and DEV (fields are separated by '&'). In the display example above, notice the sub-string "PCI\VEN\_15B3&DEV\_A2D2/A2D3": VEN is equal to 0x15B3 - this is the Vendor ID of Mellanox Technologies; and DEV is equal to A2D2 or A2D3- this is a valid Mellanox Technologies PCI Device ID.

<span id="page-34-0"></span>**A** If the PCI device does not have a BF1500 Controller Card ID, return to Step 2 to check another device

#### On Linux

Get the device location on the PCI bus by running lspci and locating lines with the string "Mellanox Technologies":

lspci |grep -i Mellanox Network controller: Mellanox Technologies MT416842 (BlueField)

## <span id="page-34-2"></span><span id="page-34-1"></span>Uninstalling the BF1500 Controller Card

#### Safety Precautions

The BF1500 Controller Card is installed in a system that operates with voltages that can be lethal. Before uninstalling the BF1500 Controller Card, please observe the following precautions to avoid injury and prevent damage to system components.

- 1. Remove any metallic objects from your hands and wrists.
- 2. It is strongly recommended to use an ESD strap or other antistatic devices.
- 3. Turn off the system and disconnect the power cord from the server.

#### Card Removal

Please note that the following images are for illustration purposes only.

Please note that the following images are for illustration purposes only.

- 1. Verify that the system is powered off and unplugged.
- 2. Wait 30 seconds.
- 3. To remove the card, disengage the retention mechanism on the bracket (screws).

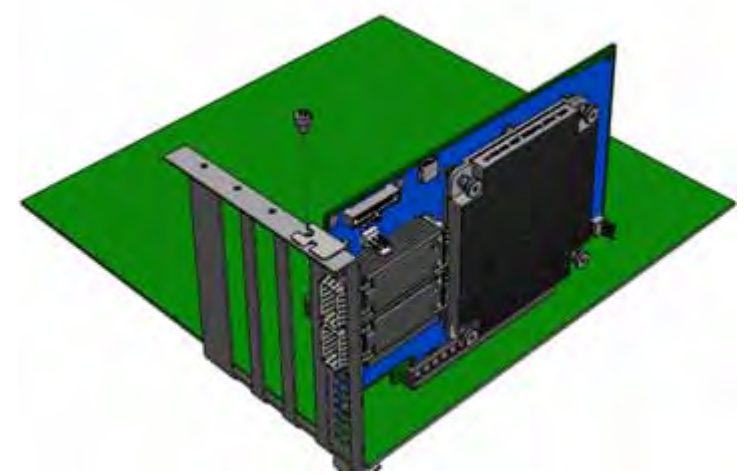

4. Holding the BF1500 Controller Card from its center, gently pull the BF1500 Controller Card out of the PCI Express slot.

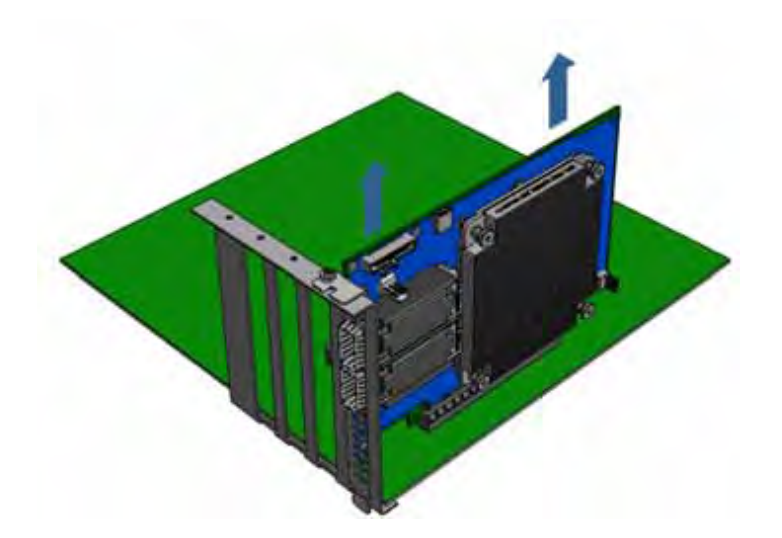

5. When the port connectors reach the top of the chassis window, gently pull the BF1500 Controller Card in parallel to the motherboard.

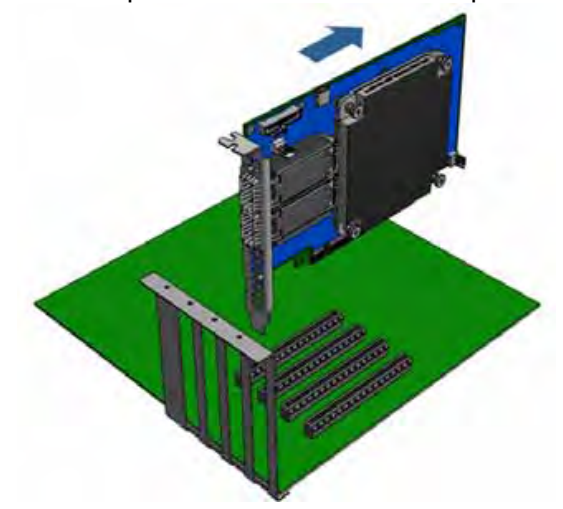

# <span id="page-37-0"></span>Bring-Up and Driver Installation

**A** It is recommended to upgrade your BlueField product to the latest software and firmware versions in order to enjoy the latest features and bug fixes.

[Instructions for the BlueField Controller card bring-up and driver installation are located in the BlueField Software documentation at](https://docs.mellanox.com/display/BlueFieldSWv31011424/Bring-Up+and+Driver+Installation) Controller Card Bring-Up and Driver Installation.

# <span id="page-38-0"></span>**Troubleshooting**

# <span id="page-38-1"></span>General Troubleshooting

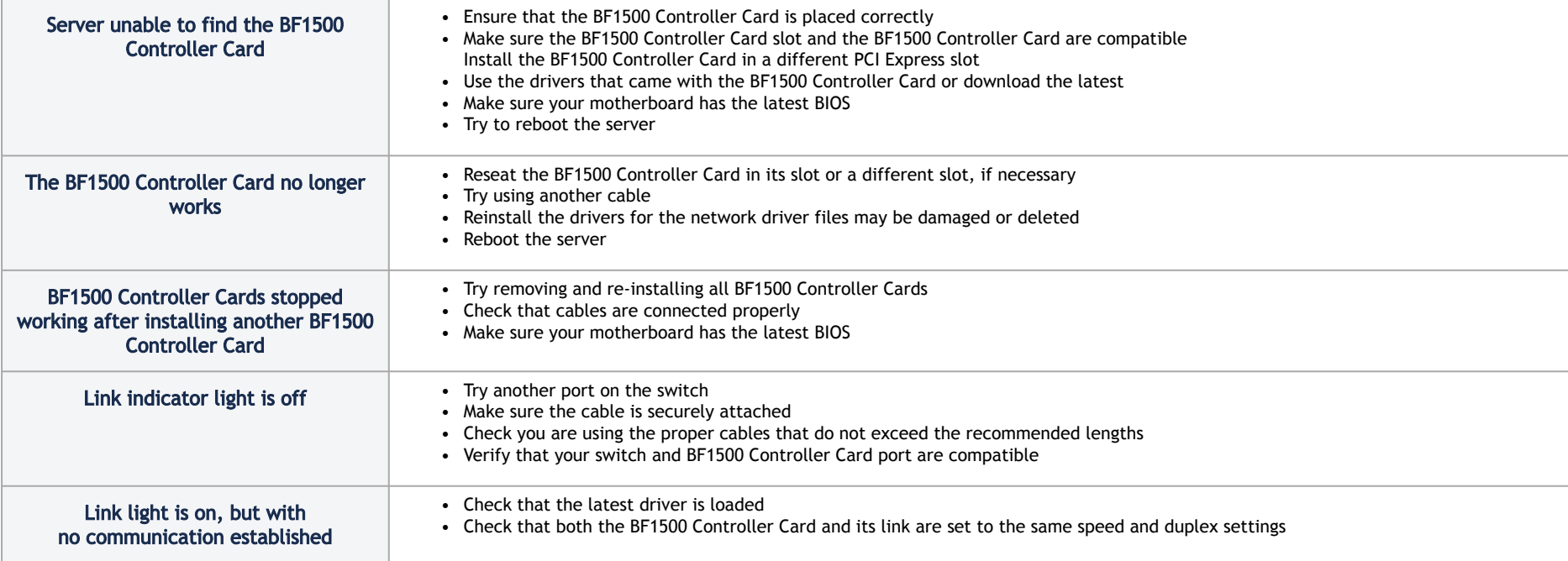

# <span id="page-39-0"></span>**Specifications**

# <span id="page-39-1"></span>MBF1L516B-CSNAT Specifications

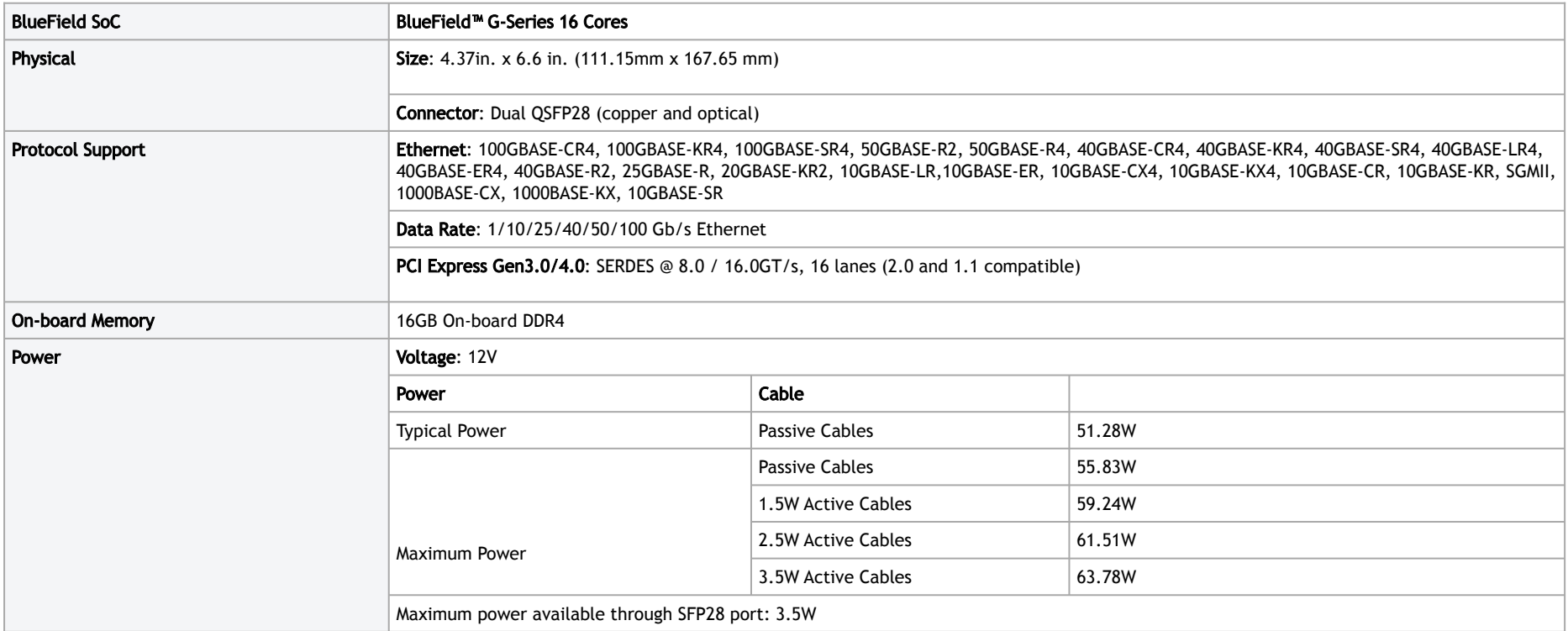

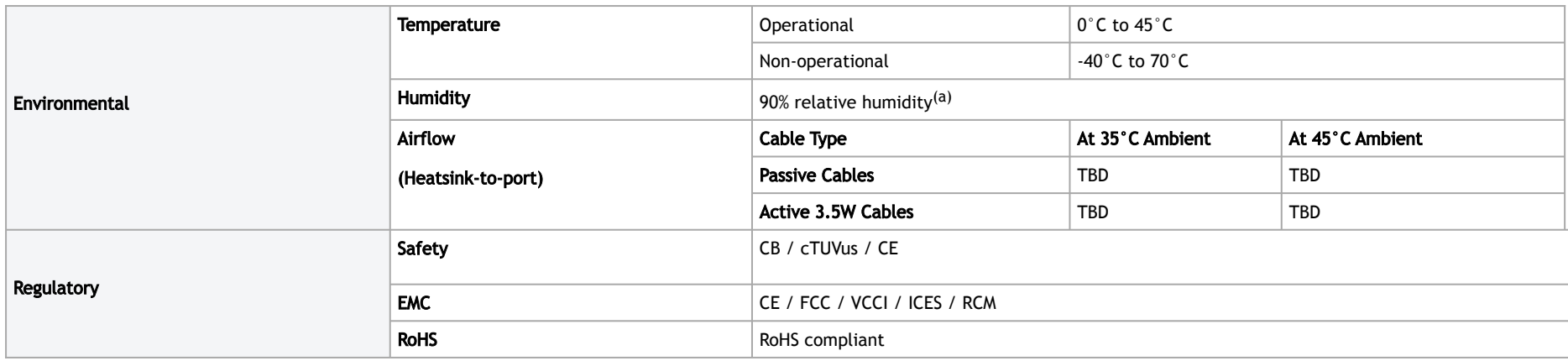

a. For both operational and non-operational states.

## <span id="page-41-1"></span><span id="page-41-0"></span>Mechanical Drawing and Dimensions

Mechanical Drawing of the BF1500 Controller Card - Component Side

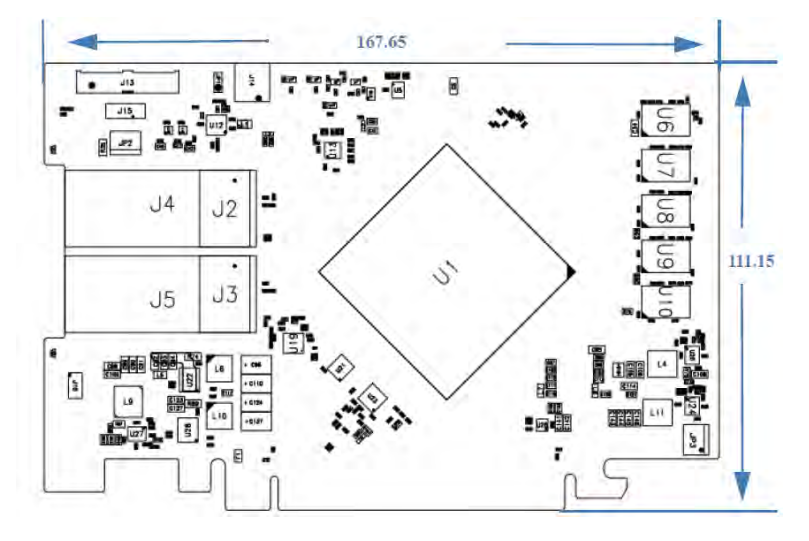

## <span id="page-42-0"></span>Mechanical Drawing of the BF1500 Controller Card - Print Side

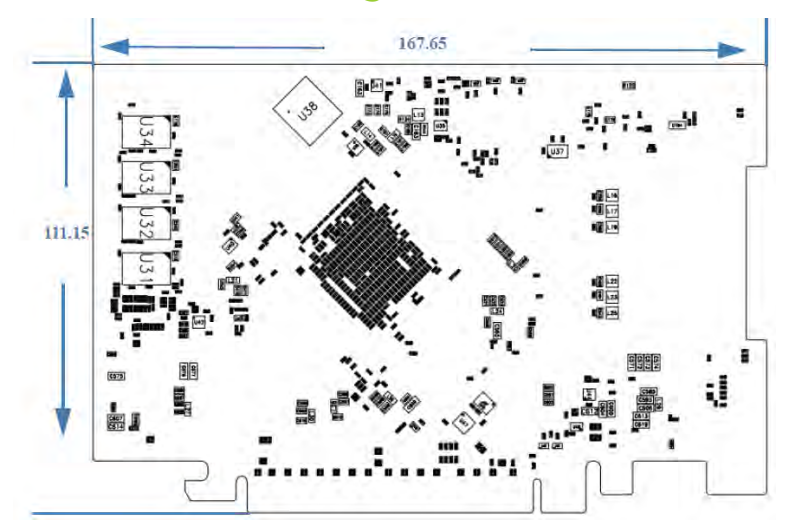

## <span id="page-43-0"></span>Bracket Mechanical Drawing

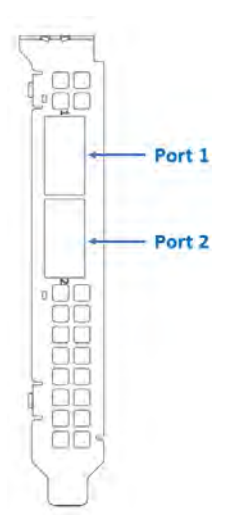

# <span id="page-44-0"></span>Finding the MAC on the Adapter Card

Each controller card has a different identifier printed on the label: serial number and the card MAC for the Ethernet protocol

A The product revisions indicated on the labels in the following figures do not necessarily represent the latest revisions of the cards.

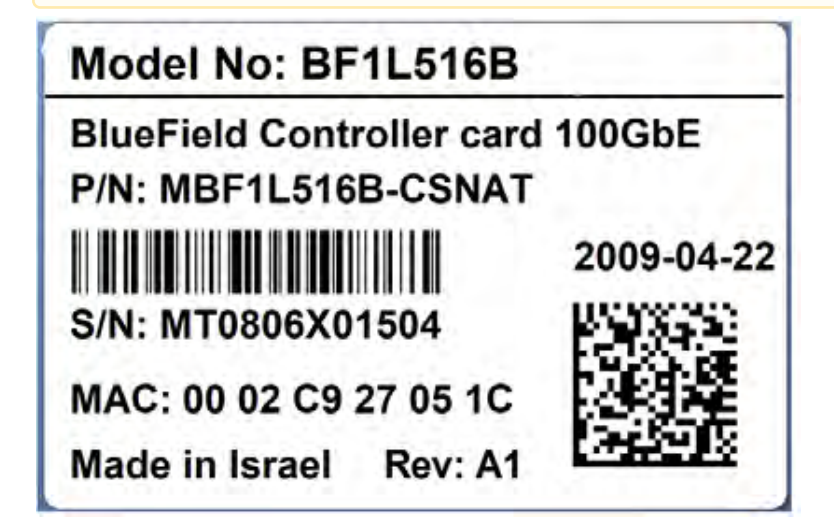

# <span id="page-45-0"></span>Document Revision History

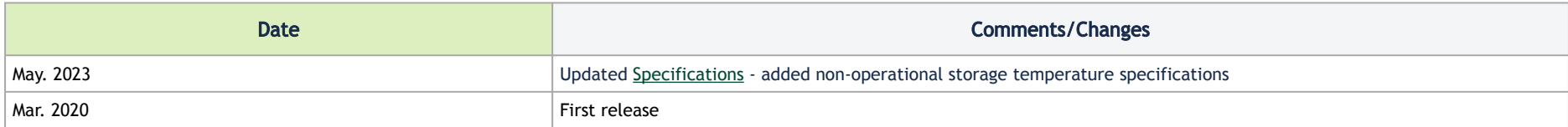

#### Notice

This document is provided for information purposes only and shall not be regarded as a warranty of a certain functionality, condition, or quality of a product. Neither NVIDIA Corporation nor any of its direct or indirect subsidiaries and affiliates (collectively: "NVIDIA") make any representations or warranties, expressed or implied, as to the accuracy or completeness of the information contained in this document and assumes no responsibility for any errors contained herein. NVIDIA shall have no liability for the consequences or use of such information or for any infringement of patents or other rights of third parties that may result from its use. This document is not a commitment to develop, release, or deliver any Material (defined below), code, or functionality.

NVIDIA reserves the right to make corrections, modifications, enhancements, improvements, and any other changes to this document, at any time without notice. Customer should obtain the latest relevant information before placing orders and should verify that such information is current and complete. NVIDIA products are sold subject to the NVIDIA standard terms and conditions of sale supplied at the time of order acknowledgement, unless otherwise agreed in an individual sales agreement signed by authorized representatives of NVIDIA and customer ("Terms of Sale"). NVIDIA hereby expressly objects to applying any customer general terms and conditions with regards to the purchase of the NVIDIA product referenced in this document. No contractual obligations are formed either directly or indirectly by this document.

NVIDIA products are not designed, authorized, or warranted to be suitable for use in medical, military, aircraft, space, or life support equipment, nor in applications where failure or malfunction of the NVIDIA product can reasonably be expected to result in personal injury, death, or property or environmental damage. NVIDIA accepts no liability for inclusion and/or use of NVIDIA products in such equipment or applications and therefore such inclusion and/or use is at customer's own risk.

NVIDIA makes no representation or warranty that products based on this document will be suitable for any specified use. Testing of all parameters of each product is not necessarily performed by NVIDIA. It is customer's sole responsibility to evaluate and determine the applicability of any information contained in this document, ensure the product is suitable and fit for the application planned by customer, and perform the necessary testing for the application in order to avoid a default of the application or the product. Weaknesses in customer's product designs may affect the quality and reliability of the NVIDIA product and may result in additional or different conditions and/or requirements beyond those contained in this document. NVIDIA accepts no liability related to any default, damage, costs, or problem which may be based on or attributable to: (i) the use of the NVIDIA product in any manner that is contrary to this document or (ii) customer product designs.

No license, either expressed or implied, is granted under any NVIDIA patent right, copyright, or other NVIDIA intellectual property right under this document. Information published by NVIDIA regarding third-party products or services does not constitute a license from NVIDIA to use such products or services or a warranty or endorsement thereof. Use of such information may require a license from a third party under the patents or other intellectual property rights of the third party, or a license from NVIDIA under the patents or other intellectual property rights of NVIDIA.

Reproduction of information in this document is permissible only if approved in advance by NVIDIA in writing, reproduced without alteration and in full compliance with all applicable export laws and regulations, and accompanied by all associated conditions, limitations, and notices.

THIS DOCUMENT AND ALL NVIDIA DESIGN SPECIFICATIONS, REFERENCE BOARDS, FILES, DRAWINGS, DIAGNOSTICS, LISTS, AND OTHER DOCUMENTS (TOGETHER AND SEPARATELY, "MATERIALS") ARE BEING PROVIDED "AS IS." NVIDIA MAKES NO WARRANTIES, EXPRESSED, IMPLIED, STATUTORY, OR OTHERWISE WITH RESPECT TO THE MATERIALS, AND EXPRESSLY DISCLAIMS ALL IMPLIED WARRANTIES OF NONINFRINGEMENT, MERCHANTABILITY, AND FITNESS FOR A PARTICULAR PURPOSE. TO THE EXTENT NOT PROHIBITED BY LAW, IN NO EVENT WILL NVIDIA BE LIABLE FOR ANY DAMAGES, INCLUDING WITHOUT LIMITATION ANY DIRECT,

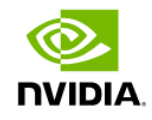

INDIRECT, SPECIAL, INCIDENTAL, PUNITIVE, OR CONSEQUENTIAL DAMAGES, HOWEVER CAUSED AND REGARDLESS OF THE THEORY OF LIABILITY, ARISING OUT OF ANY USE OF THIS DOCUMENT, EVEN IF NVIDIA HAS BEEN ADVISED OF THE POSSIBILITY OF SUCH DAMAGES. Notwithstanding any damages that customer might incur for any reason whatsoever, NVIDIA's aggregate and cumulative liability towards customer for the products described herein shall be limited in accordance with the Terms of Sale for the product.

#### **Trademarks**

NVIDIA, the NVIDIA logo, and Mellanox are trademarks and/or registered trademarks of NVIDIA Corporation and/or Mellanox Technologies Ltd. in the U.S. and in other countries. Other company and product names may be trademarks of the respective companies with which they are associated.

#### Copyright

© 2023 NVIDIA Corporation & affiliates. All Rights Reserved.

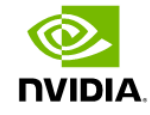